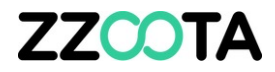

# HOW TO DELETE A USER

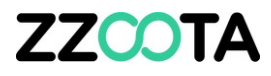

### **ZZCOTA** ADMIN 8 Users Wap √ Objects **Events** Content Setup **ED** Logs  $p_1$   $\ldots$   $\ldots$  and  $\ldots$  and  $\ldots$  $\begin{picture}(120,20) \put(0,0){\dashbox{0.5}(120,0){ }} \put(120,0){\dashbox{0.5}(120,0){ }} \put(120,0){\dashbox{0.5}(120,0){ }} \put(120,0){\dashbox{0.5}(120,0){ }} \put(120,0){\dashbox{0.5}(120,0){ }} \put(120,0){\dashbox{0.5}(120,0){ }} \put(120,0){\dashbox{0.5}(120,0){ }} \put(120,0){\dashbox{0.5}(120,0){ }} \put(120,0){\dashbox{0.5}(1$ 8 Users training Q Search device imei  $\hbox{\tt Q}$  $8+$  $4$  $Q \leftarrow$  $\hat{C}$  Group Manager o<sub>o</sub><sup>a</sup> Active Email Devices Sub. acc Devices limit **Expiration date** Last login Actions  $O$   $\vee$ User Unlimited 05-11-2019 12:09:31 Active  $\mathbf{1}$  $\overline{0}$  $\overline{1}$  $\Box$  $\circ \lor$  $11$ 100 Active training@zzoota.com Manager  $\overline{0}$ Unlimited 16-12-2020 12:27:51

## **STEP 1**

**Log into the zzootaLink platform and navigate to the ADMIN page.**

2021 © IoT | GPS | Data | 139.99.208.82 | v3.6.3 | Last update: 11-12-2020 19:35:44

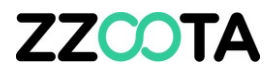

### **ZZCOTA** ADMIN 8 Users Wap √ Objects **Events** Content Setup **ED** Logs  $\begin{picture}(20,20) \put(0,0){\vector(1,0){100}} \put(15,0){\vector(1,0){100}} \put(15,0){\vector(1,0){100}} \put(15,0){\vector(1,0){100}} \put(15,0){\vector(1,0){100}} \put(15,0){\vector(1,0){100}} \put(15,0){\vector(1,0){100}} \put(15,0){\vector(1,0){100}} \put(15,0){\vector(1,0){100}} \put(15,0){\vector(1,0){100}} \put(15,0){\vector(1,0){100}} \$ 8 Users training Q Search device imei  $\hbox{\tt Q}$  $8+$   $4+$  $\hat{\ }$  Group Manager o<sub>o</sub><sup>a</sup> Active Email Devices Sub. acc Devices limit Expiration date Last login Actions 05-11-2019 12:09:31  $O$   $\vee$ User  $\overline{0}$ Unlimited Active  $\mathbf{1}$  $\mathbf{1}$  $\checkmark$  $\circ \mathrel{\scriptstyle\vee}$ training@zzoota.com 100 16-12-2020 12:27:51 Active Manager 11  $\overline{0}$ Unlimited

### **STEP 2**

**Check the box of the User you wish to delete.**

2021 © IoT | GPS | Data | 139.99.208.82 | v3.6.3 | Last update: 11-12-2020 19:35:44

**STEP 3**

**To edit select the three cog symbol.**

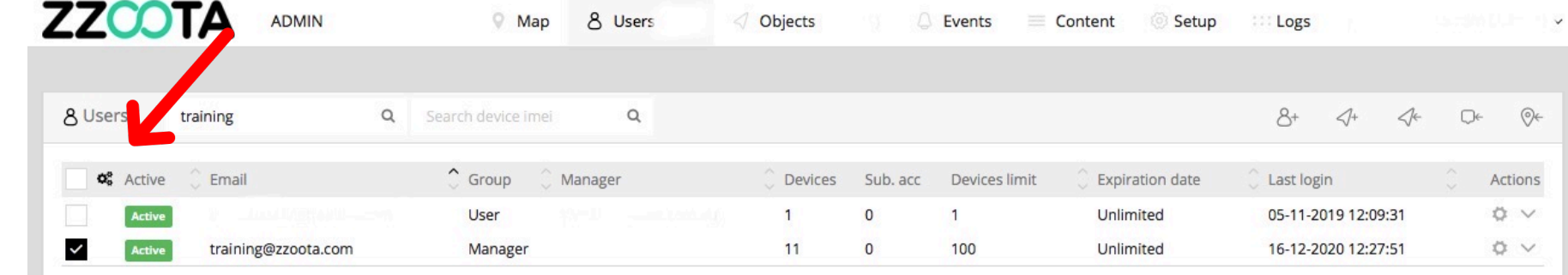

2021 © IoT | GPS | Data | 139.99.208.82 | v3.6.3 | Last update: 11-12-2020 19:35:44

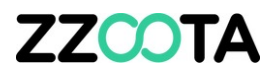

**WARNING : This is a one step**  action and cannot be undone!

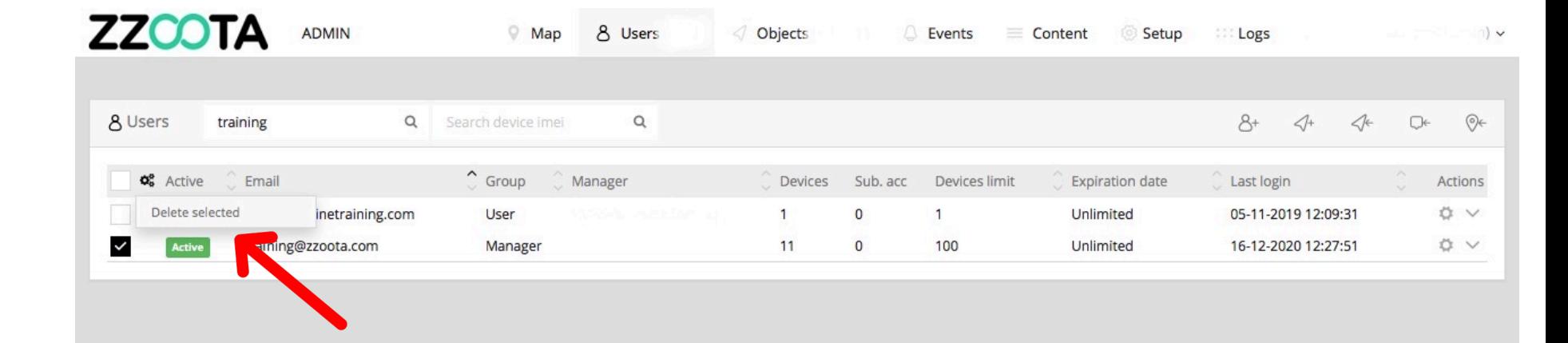

**STEP 4 Select "Delete selected".**

Run script "" GPS | Data | 139.99.208.82 | v3.6.3 | Last update: 11-12-2020 19:35:44

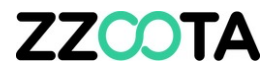

# END OF PRESENTATION